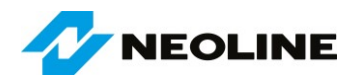

**NEOLINE LTD** – wiodący dostawca kamer samochodowych, urządzeń hybrydowych (połączenie wideorejestratora z wykrywaczem radarów) i hulajnóg elektrycznych.

# **INSTRUKCJA POSTĘPOWANIA W PRZYPADKU NIEPRAWIDŁOWEGO DZIAŁANIA URZĄDZEŃ NEOLINE**

## **WIDEOREJESTRATORY I URZĄDZENIA HYBRYDOWE**

#### **Przed wysłaniem urządzenia do serwisu:**

- Skorzystaj z dołączonej do produktu instrukcji obsługi. Zwróć szczególną uwagę na rozdział dotyczący rozwiązywaniu problemów.
- W przypadku problemów z aktualizacją bazy danych GPS, nieprawidłowego działania oprogramowania menu, itp., upewnij się, że urządzenie ma zainstalowane najnowsze aktualizacje. Można je pobrać ze strony internetowej NEOLINE: <https://neoline.com/update/>
- Po pobraniu pliku aktualizacji na komputer należy go rozpakować i zapisać rozpakowane pliki w głównym katalogu na karcie microSD. Nie zmieniaj nazwy pliku z pobranym oprogramowaniem. Jeśli karta pamięci była już wcześniej używana w rejestratorze, który zamierzasz zaktualizować, to nie ma konieczności formatowania karty. Jeśli karta pamięci nie była wcześniej używana w rejestratorze, to zaleca się sformatowanie jej na komputerze (system plików FAT32) lub najlepiej w rejestratorze. Kartę microSD ze skopiowanym plikiem aktualizacji włóż do urządzenia, podłącz je do stałego źródła zasilania (urządzenie musi być ciągle zasilane podczas aktualizacji). W zależności od używanego urządzenia, aktualizacja rozpocznie się automatycznie lub konieczne będzie naciśnięcie w menu przycisku "Aktualizuj" (szczegóły aktualizacji znajdziesz również w instrukcji obsługi urządzenia). Po aktualizacji sformatuj kartę w urządzeniu, aby usunąć z niej pliki z aktualizacją oprogramowania (nie każde urządzenie automatycznie usuwa z karty microSD pliki z aktualizacją po zakończeniu jej instalowania w urządzeniu).
- W przypadku braku sygnału GPS należy przywrócić ustawienia fabryczne (szczegóły znajdziesz w instrukcji obsługi), a następnie na otwartej przestrzeni spróbować nawiązać połączenie z satelitami (pierwsze połączenie może potrwać kilka minut). Nie mocuj urządzenia do przedniej szyby samochodu w miejscu, w którym znajduje się metaliczna warstwa atermiczna lub elementy podgrzewające szybę, ponieważ tłumią one sygnał GPS. Jeśli Twój samochód ma metalizowaną lub podgrzewaną przednią szybę, zamontuj urządzenie w miejscu pozbawionym metalizacji i podgrzewania, które przygotował producent samochodu. Najczęściej jest to zakropkowany lub inaczej oznaczony obszar przy górnej krawędzi przedniej szyby w pobliżu wewnętrznego lusterka wstecznego.
- Używaj tylko kart microSD klasy 10 lub wyższej, UHS-I. Najlepiej w technologii MLC o wydłużonej żywotności (np. Endurance) z prędkością zapisu co najmniej 20 MB/s. Urządzenie może się wyłączać, zawieszać, przerywać zapis lub w inny sposób nie działać prawidłowo z powodu zbyt niskiej prędkości zapisu lub awarii karty microSD.
- Jeśli wideorejestrator nie rozpoznaje karty microSD upewnij się, że karta została sformatowana w FAT32. Możesz ją sformatować w rejestratorze za pomocą opcji "Format" lub "Formatowanie" dostępnej w menu ustawień.
- Jeśli urządzenie nie włącza się, upewnij się, że wszystkie kable są prawidłowo podłączone.

Jeżeli powyższe kroki nie przyniosły rezultatów, lub masz jakiekolwiek wątpliwości, zawsze możesz skontaktować się z działem wsparcia NEOLINE pisząc na adres: [support@neoline.com](mailto:support@neoline.com)

Sposób zgłoszenia i wysłania produktu do Autoryzowanego Serwisu znajdziesz na następnej stronie –> OBSŁUGA SERWISOWA.

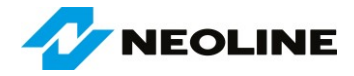

## **HULAJNOGI ELEKTRYCZNE**

#### **Przed wysłaniem hulajnogi do Autoryzowanego Serwisu:**

- Skorzystaj z dołączonej do produktu instrukcji obsługi. Zwróć szczególną uwagę na sposób ładowania, konserwacji oraz przeglądy hulajnogi elektrycznej.
- Jeśli hulajnoga elektryczna nie włącza się, upewnij się, że akumulator hulajnogi jest w pełni naładowany.
- Pamiętaj, że części podlegające zużyciu (klocki hamulcowe, opony, tarcze hamulcowe, itp.) nie podlegają bezpłatnej wymianie w ramach gwarancji.
- Bezpłatnej gwarancji nie podlegają również czynności opisane w rozdziale instrukcji obsługi "Przeglądy".

Jeżeli powyższe kroki nie przyniosły rezultatów lub masz jakiekolwiek wątpliwości, zawsze możesz skontaktować się z działem wsparcia technicznego NEOLINE pisząc na adres: [support@neoline.com](mailto:support@neoline.com)

Sposób zgłoszenia i wysłania produktu do Autoryzowanego Serwisu znajdziesz niżej.

# **OBSŁUGA SERWISOWA**

# **W celu zgłoszenia urządzenia do Autoryzowanego Serwisu:**

- Autoryzowanym centrum serwisowym dla wszystkich urządzeń NEOLINE jest "Cyfrowe Centrum Serwisowe S.A.", 05-500 Piaseczno, ul. Puławska 40A, [www.ccsonline.pl](http://www.ccsonline.pl/)
- Zgłoszenia naprawy gwarancyjnej możesz dokonać wypełniając formularz on-line na stronie internetowej: <https://b2b.ccsonline.pl/repairApplicationForm/index.php>
- Szczegółowy opis występujących usterek pozwoli na ich szybsze wykrycie i usunięcie w serwisie.
- Wszystkie urządzenia NEOLINE objęte są gwarancją "**door-to-door"**, dlatego podaj poprawne adresy do odbioru urządzenia przez kuriera oraz adresu do jego zwrotu z serwisu.
- Serwis może naliczyć opłatę za usługę naprawy i/lub przesyłkę jeżeli:
	- o Urządzenie wysłane do serwisu nie jest objęty gwarancją, a klient nie wyrazi zgody na płatną naprawę.
	- o Będzie to druga odmowa poniesienia kosztów naprawy nieobjętej gwarancją.
	- o Naprawa będzie polegała wyłącznie na aktualizacji oprogramowania urządzenia.
	- o Zostanie wykryta nieuprawniona ingerencja osób trzecich w urządzenie.

#### **W celu wysłania urządzenia do serwisu:**

- Urządzenie można bezpłatnie przesłać do serwisu korzystając z tego samego formularza. Umożliwia on zamówienie kuriera na wskazany adres.
- Nie możesz żądać zwrotu kosztów za skorzystanie z innej formy dostarczenia urządzenia do serwisu.
- Przesyłka powinna zawierać urządzenie oraz dokumenty gwarancyjne.
- Oryginalne pudełko, ładowarki, uchwyty, itp. nie są wymagane, jeżeli nie wymagają naprawy.
- Urządzenie należy zabezpieczyć, aby uniknąć uszkodzenia w czasie transportu do serwisu. Za właściwe zabezpieczenie urządzenia odpowiada nadawca.

#### **Wsparcie techniczne i serwisowe urządzeń NEOLINE:**

E-mail: [support@neoline.com](mailto:support@neoline.com) Strona internetowa producenta: [www.neoline.com](http://www.neoline.com/)